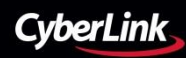

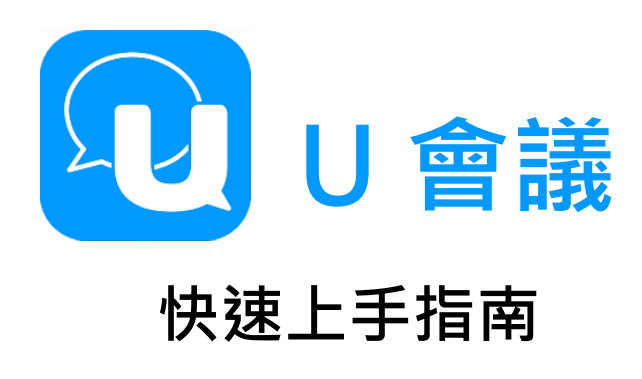

## 開始體驗 U 會議

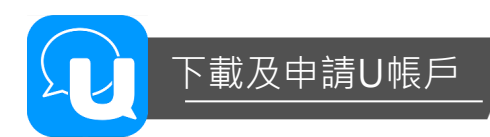

U會議提供多人、多方的線上即時視訊會議, 使用 者可透過Windows/Mac個人電腦, Android/iOS 行動裝置,或透過Chrome瀏覽器,即可加入會議  $\bullet$ 

為了有更好的會議體驗,我們建議您至U整合通訊 官方網站下載U專屬軟體/app 。您可透過U官網申 請帳號,或於軟體/app安裝後,於程式中申請帳 號。

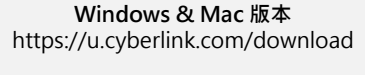

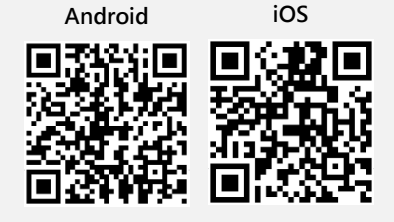

**<sup>3</sup>** 選擇您想發送的Outlook或是

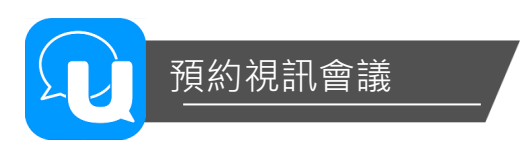

您可預先安排視訊會議,並自動生成Outlook或Gmail邀請函,方便您管理行事曆。以下以 電腦版為例。(手機板流程相同)

**4 於U通訊首頁點選安排會議 2 您可自訂會議主旨、時間、並可** 

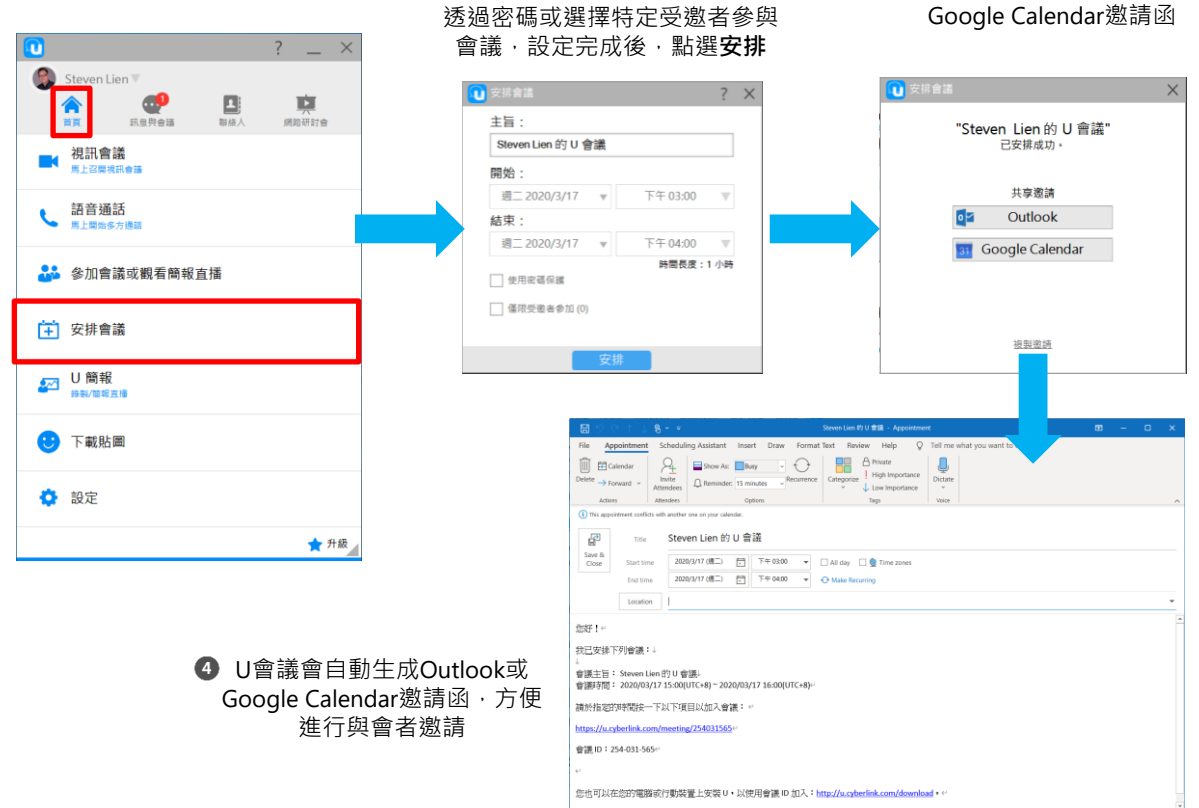

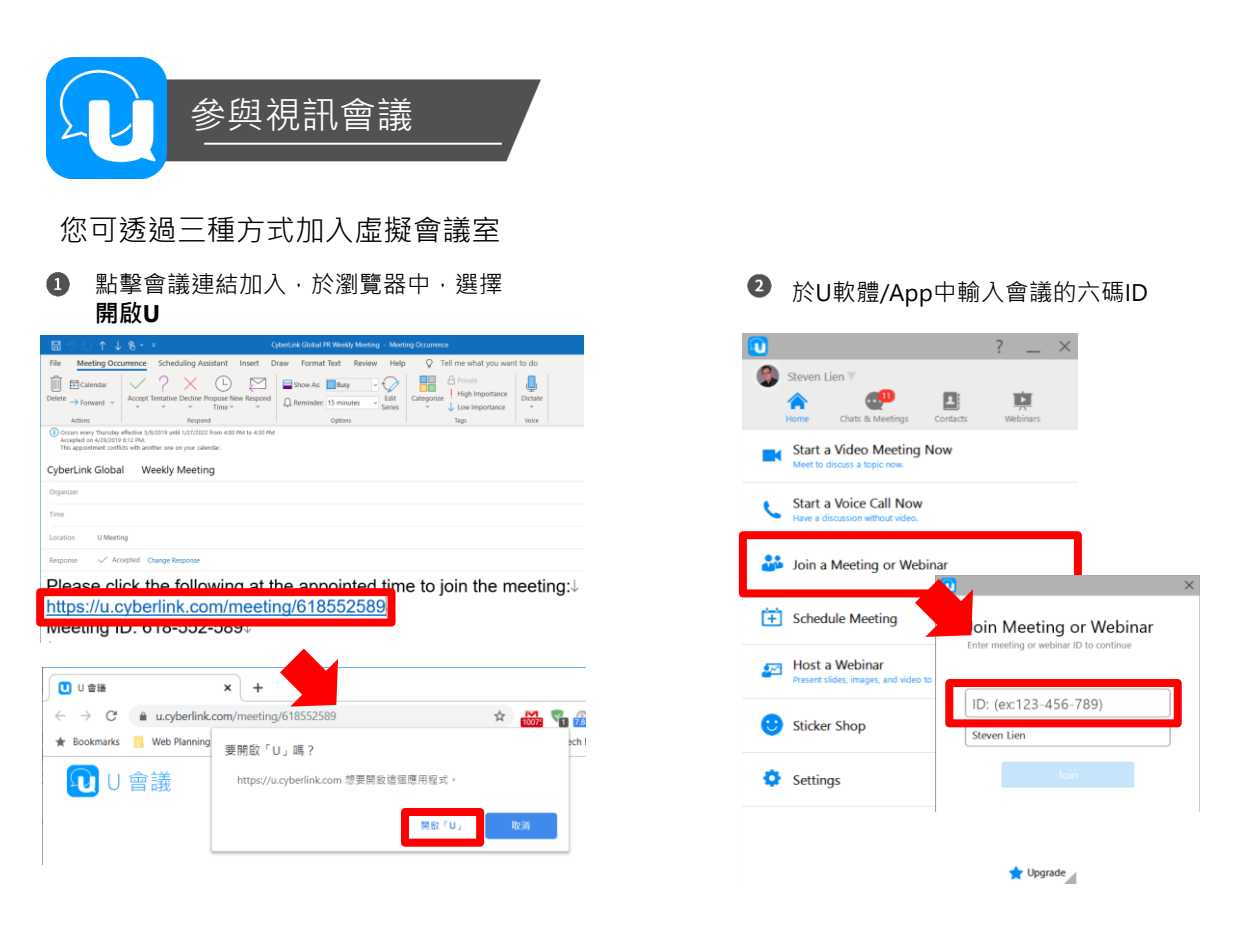

❸ 若您的受邀者未安裝U軟體,亦可使用Chrome瀏覽器加入會議。 於Chrome中開啟連結後,點選取消、選擇使用Google Chrome來加入會議,並允許相機及麥克風的權限。

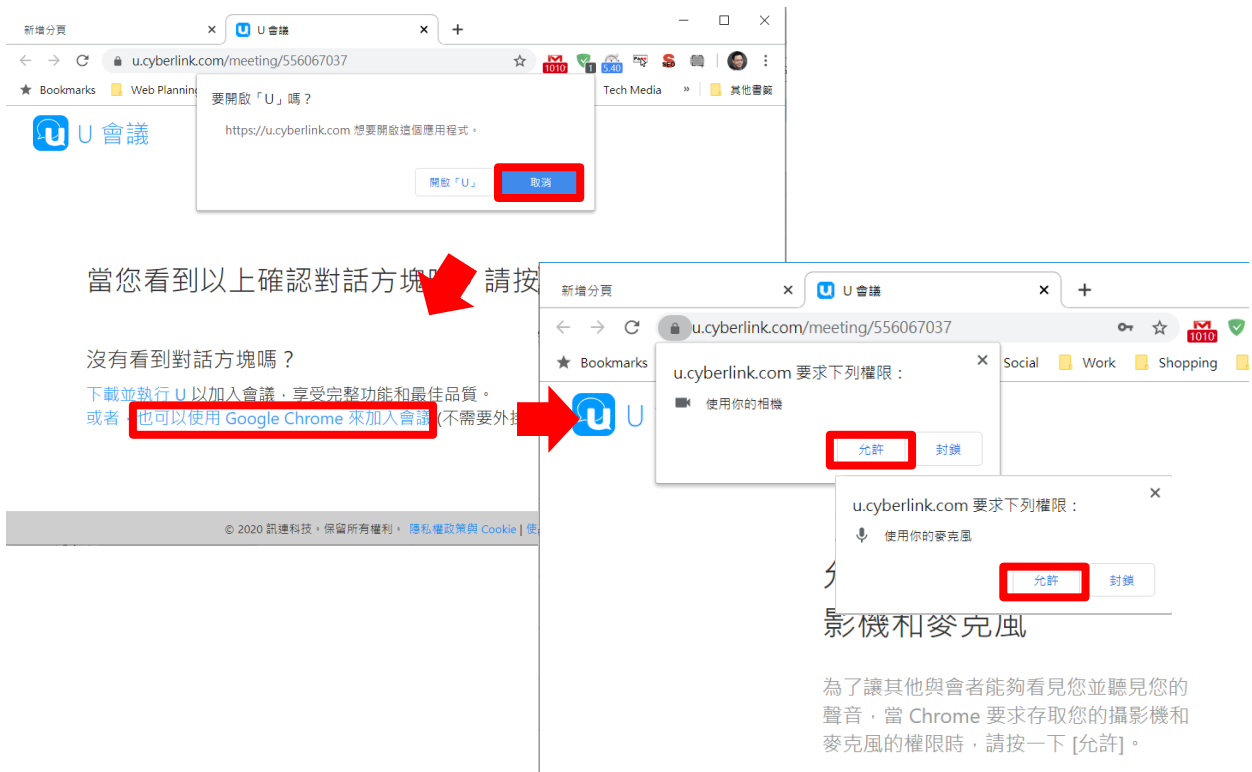

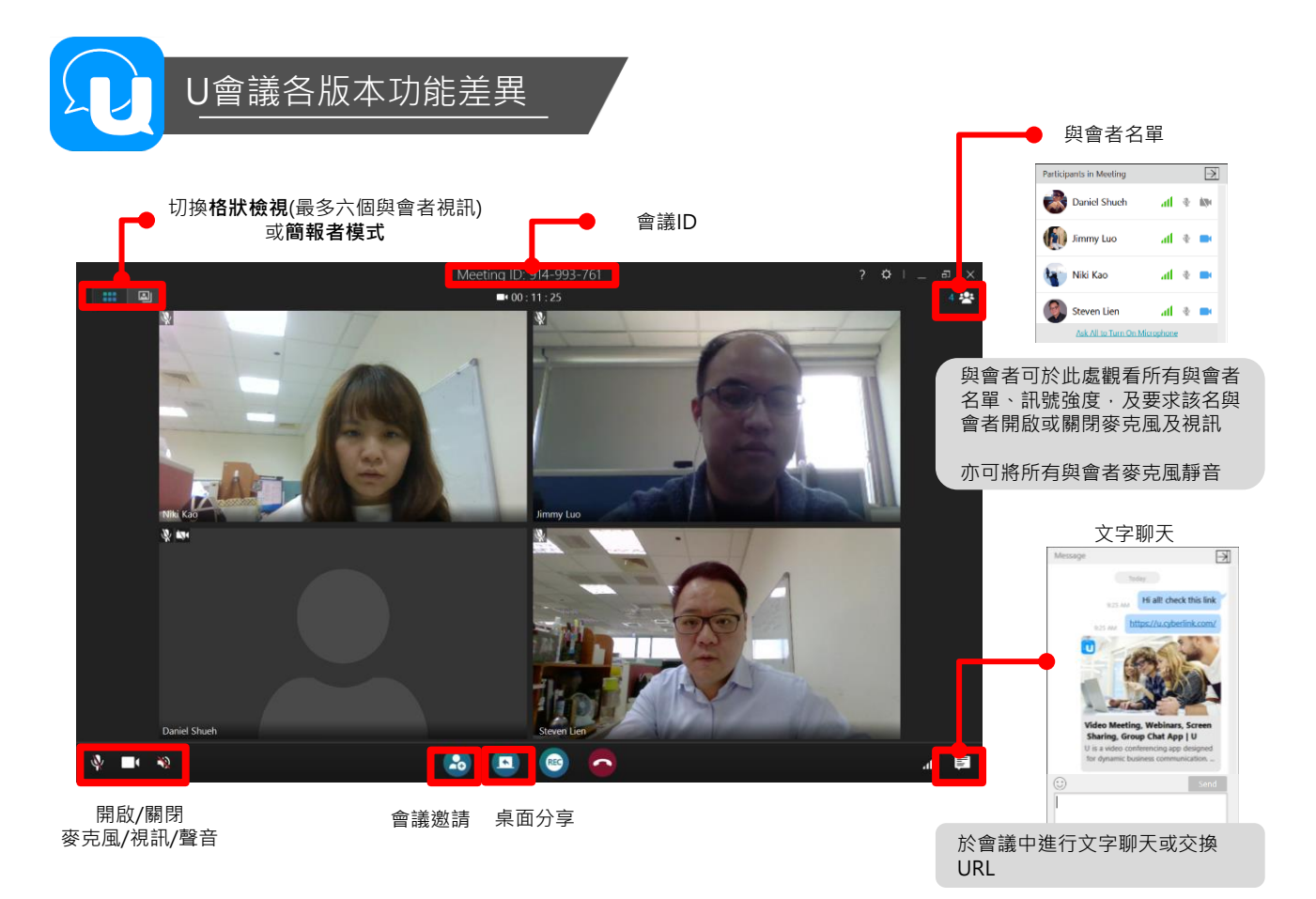

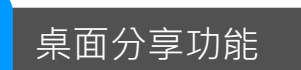

愈會議中,您可將您的電腦桌面分享給其他人,同時以子畫面顯示您的影像,方便進行簡報、報表等 內容分享。

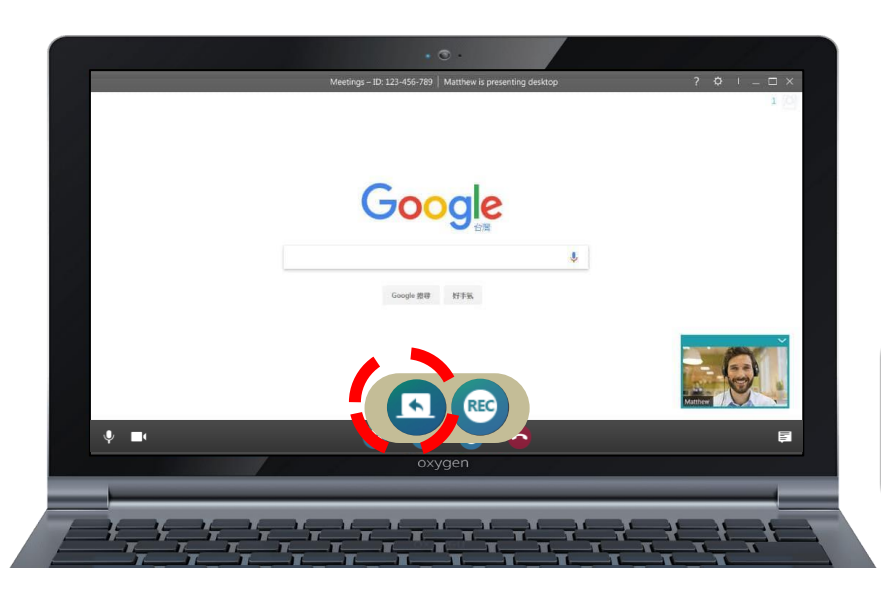

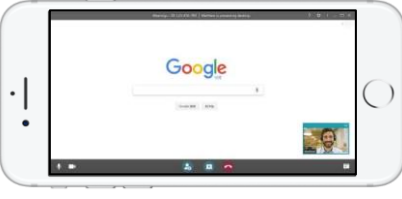

於畫面分享時,其他與會者可使用「虛擬雷射筆」和其他人討論說明。最多可供5人同時使用。

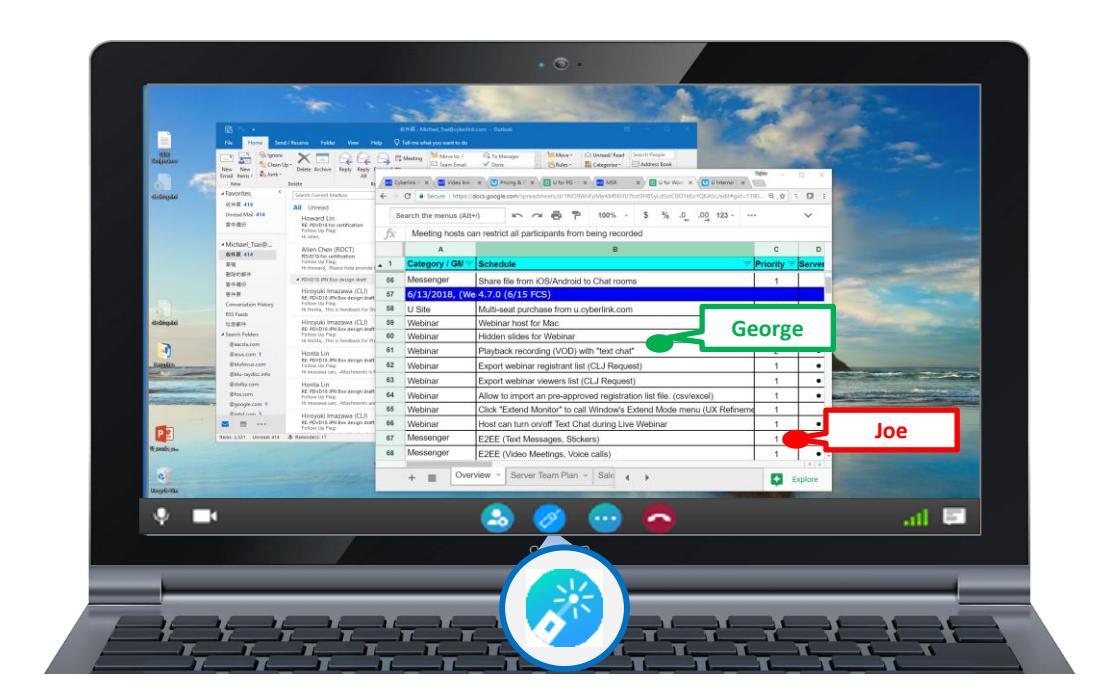

## U會議各版本功能差異

U通訊&U會議軟體/app提供多種作業系統支援,於功能上略有差異。

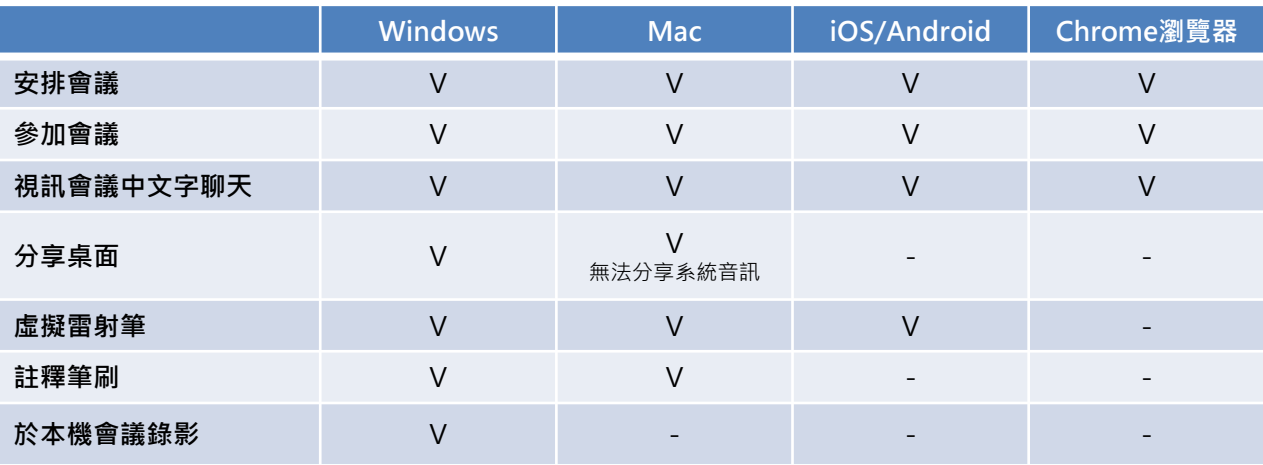